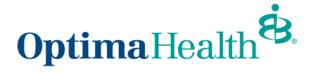

## **Approve All Transactions**

On the **Group Details** page, you can select **Approve All Transactions** to approve all member updates. Prior to approving transactions, you can view them by clicking **Enrollment Tasks**.

| Diverse Lynx LLC                                                                                    |                      |                                    |                                  |                                      |            |  |  |  |  |
|----------------------------------------------------------------------------------------------------|----------------------|------------------------------------|----------------------------------|--------------------------------------|------------|--|--|--|--|
| Group Number:<br>000013                                                                             | Group Type:<br>Group | Contract Start Date:<br>08/01/2021 | Contract End Date:<br>08/01/2022 | Contract Renewal Date:<br>08/02/2022 |            |  |  |  |  |
| Group Demographics                                                                                  |                      |                                    |                                  |                                      |            |  |  |  |  |
| Address<br>Street Addresss                                                                          | City                 | State                              | Zip Code                         | Phone Number                         | Fax Number |  |  |  |  |
| 321 Cheyenne Street Coffeyville KS 20101 (315) 362-1344   Enrollment Tasks Approve All Transactions |                      |                                    |                                  |                                      |            |  |  |  |  |
| Enrollment Tasks                                                                                    |                      |                                    |                                  |                                      |            |  |  |  |  |

On the pop-up window, select **Yes** or **No**, then click **Finish.** 

|        | pprove all transactions? |  |      |
|--------|--------------------------|--|------|
| Yes No |                          |  |      |
|        |                          |  |      |
|        |                          |  | Next |

Congratulations! All pending transactions have been approved. Click **Close.** 

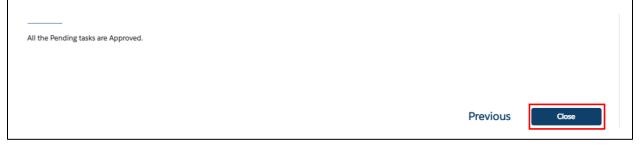